# Online Library and Citation Tools

The contents of the Harvard Library cover all languages and all eras of history; they represent all branches of learning and all parts of the globe. They are massive: upwards of 22,000,000 items, according to some estimates, a number that keeps growing. And they exist in an extraordinary array of information types, including manuscripts, maps, data sets, sound recordings, photographs and films, legal documents, and cultural artifacts.

You'll find everything in Harvard libraries from papyrus fragments to a #metoo archive to the most recent issues of the journal *Nature*. And it's all available for you to encounter, interrogate, learn from, and use to create something new and meaningful of your own.

Harvard's libraries inspire wonder and allow for infinite imagining, but given their number and complexity, they can bewilder as well as bedazzle. It's helpful to remember that libraries are human spaces powered by people with deep expertise who want to create conditions in which you can learn and thrive.

Librarian from Lamont or Widener can demystify the research process and introduce you to library databases (including **[HOLLIS](https://hollis.harvard.edu/primo-explore/search?vid=HVD2&sortby=rank&lang=en_US)**) that might be a good fit for your research projects. They can model ways to craft good searches, to test out the appropriateness of sources for your project, and to cite what you find.

Harvard Libraries identify themselves as "Champions of Curiosity." They host a wide array of [workshops and presentations](https://libcal.library.harvard.edu/calendar/main?cid=15049&t=d&d=0000-00-00&cal=15049&inc=0);); they design interesting exhibits, [both online and onsite;](https://library.harvard.edu/collections/exhibits) they hold [events that are specifically designed for undergraduates; and they create all sorts of research](https://guides.library.harvard.edu/?b=s) guides for different topics and courses, including many [individual Expos classes](https://guides.library.harvard.edu/sb.php?subject_id=62530).

You get better at research with practice, and you'll feel more comfortable with research projects over time. As you get acquainted with the libraries, there are many ways to seek help. In addition to reaching out to the librarian you meet in your Expos section, you can use the  $\frac{\text{Ask-a-Librarian}}{\text{Abranian}}$  $\frac{\text{Ask-a-Librarian}}{\text{Abranian}}$  $\frac{\text{Ask-a-Librarian}}{\text{Abranian}}$ online form for questions, [chat with the librarians online](https://ask.library.harvard.edu/), or [talk in person, one-on-one](https://harvard.az1.qualtrics.com/jfe/form/SV_09DXHPBmaMSnqdL), at a time that's good for you.

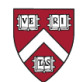

## Online Library Tools

In addition to providing access to numerous databases and publications through Hollis, the Harvard Library offers several resources to help you figure out whether sources you locate outside of Hollis can be accessed through Harvard.

## **Check Harvard Library bookmark**

You can install the *Harvard Library bookmark* in your browser's bookmark bar. When you find a journal, magazine, or article online that requires a subscription, you can click the bookmark. If Harvard subscribes to the source, you will automatically be given access to it.

### **Lean Library**

[Lean Library is a browser extension](https://library.harvard.edu/services-tools/lean-library) that you can download and install in your browser. When enabled, Lean Library will automatically connect you to sources that Harvard subscribes to whenever you access them on the web. So, for example, if you had Lean Library installed and you visited the website of the Economist magazine, you would automatically get full subscriber access because Harvard subscribes. Because Lean Library will always check to see if Harvard has [access to sources, it can sometimes be distracting. In that case, you may prefer to use the Check](https://library.harvard.edu/services-tools/check-harvard-library-bookmark) Harvard Library bookmark, which only checks for Harvard access when you click on it.

#### **Browzine**

<u>[Browzine](https://library.harvard.edu/services-tools/browzine)</u> is an app that lets you access scholarly journals in a format that makes them easier to read on your phone or tablet.

## **CURIOSity Digital Collections**

[This site](https://curiosity.lib.harvard.edu/?utm_source=library.harvard&utm_medium=link&utm_campaign=tools_page) offers curated collections of Harvard's digital resources, organized into exhibits. This is a helpful resource if you want to look at items from Harvard's collection of rare photos, books, maps, and more–and you're not sure where to start.

#### **University Press Scholarship Online**

[University Press Scholarship Online](https://library.harvard.edu/services-tools/university-press-scholarship-online) gives you direct access to scholarly books that have recently been published by university presses.

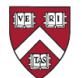

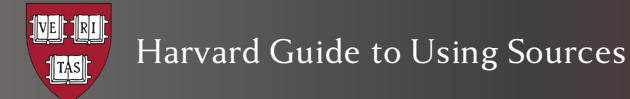

## Citation Management Tools

There are several software programs that can help you organize your sources and generate your citations. The Harvard Library offers information about [Zotero, Endnote, and Overleaf Pro.](https://guides.library.harvard.edu/cite/home) If you are new to citation management tools, you might want to start with Zotero, since the Harvard Library offers extensive guidance for how to use it.

Zotero is a free tool that you can add to either Chrome or Firefox. Once you have Zotero installed, you can use it to organize, keep track of, and annotate your sources. You can find the [Harvard Library Zotero installation guides here](https://guides.library.harvard.edu/c.php?g=1245347&p=9112013).

The Harvard Library also offers [workshops](https://guides.library.harvard.edu/cite/classes) to teach you how to set up and use Zotero for gathering and organizing your sources.

If you don't have Zotero installed to manage your sources, you can use their citation generator, [Zoterobib,](https://zbib.org/) to create citations for individual sources. When you use citation generators, it's important to remember that the machine-generated citations are only as accurate as the information you put into them. You should always check your citations to make sure they are correctly formatted.

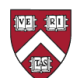